Australian Government

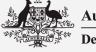

Department of Foreign Affairs and Trade

# Foreign Arrangements Scheme Online Portal User Guide for State and Territory Entities

Department of Foreign Affairs and Trade

Version 7.8 August 2025

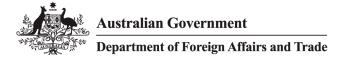

# TABLE OF CONTENTS

| 1 | Ove  | erview                                                                             | 4  |  |  |  |
|---|------|------------------------------------------------------------------------------------|----|--|--|--|
| 2 | Cla  | ssification of Information                                                         | 4  |  |  |  |
| 3 | Sup  | ported web browsers                                                                | 4  |  |  |  |
| 4 | Get  | Getting started                                                                    |    |  |  |  |
|   | 4.1  | Register as a new user                                                             | 6  |  |  |  |
|   | 4.2  | Login                                                                              | 7  |  |  |  |
|   | 4.3  | Portal passwords                                                                   | 8  |  |  |  |
|   | 4.4  | Forgotten password or password reset                                               | 9  |  |  |  |
| 5 | On   | line Portal home page                                                              | 10 |  |  |  |
|   | 5.1  | The five-step process to submit an arrangement                                     | 11 |  |  |  |
| 6 | Но   | <i>w</i> to create an arrangement                                                  | 11 |  |  |  |
|   | 6.1  | Step 1 - Arrangement details                                                       | 13 |  |  |  |
|   | Titl | e of foreign arrangement                                                           | 13 |  |  |  |
|   | Pur  | pose of foreign arrangement                                                        | 13 |  |  |  |
|   | Leg  | al effect of the foreign arrangement                                               | 13 |  |  |  |
|   | Has  | s your entity submitted this before?                                               | 13 |  |  |  |
|   | Has  | Has another entity submitted this before?                                          |    |  |  |  |
|   | 6.2  | Step 2 - Arrangement entities                                                      | 14 |  |  |  |
|   | ls t | his a subsidiary arrangement?                                                      | 14 |  |  |  |
|   | Wh   | at is the head arrangement number?                                                 | 14 |  |  |  |
|   | Are  | you a party to this arrangement?                                                   | 15 |  |  |  |
|   | 6.3  | Step 3 - Entities                                                                  | 15 |  |  |  |
|   | ls y | our entity a party to this arrangement?                                            | 16 |  |  |  |
|   | Ado  | ling or Creating Entities                                                          | 16 |  |  |  |
|   | Del  | ete arrangement entities                                                           | 17 |  |  |  |
|   | 6.4  | Step 3 - Additional information                                                    | 17 |  |  |  |
|   | Are  | subsidiary arrangements in effect?                                                 | 17 |  |  |  |
|   | Do   | you foresee subsidiary arrangements?                                               | 17 |  |  |  |
|   | Det  | ail potential subsidiary arrangements                                              | 18 |  |  |  |
|   | Rel  | evant considerations under subsection 51(2)?                                       | 18 |  |  |  |
|   | Puł  | blic Register details                                                              | 19 |  |  |  |
|   | S    | hould any information about this arrangement be excluded from the Public Register? | 19 |  |  |  |
|   | Ir   | formation to be excluded                                                           | 20 |  |  |  |
|   |      |                                                                                    |    |  |  |  |

Australian Government

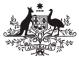

Department of Foreign Affairs and Trade

|    | Le    | gislative basis for exclusion                      | 21  |
|----|-------|----------------------------------------------------|-----|
|    | W     | ithdrawing request to exclude                      | 22  |
|    | Con   | tact details                                       | 22  |
|    | Pr    | imary contact                                      | 22  |
|    | Se    | condary contact                                    | 22  |
| 6. | 5     | Step 4 - Notifications                             | 23  |
|    | Pr    | e-existing or prospective                          | 23  |
|    | Crea  | ate a new notification                             | 24  |
|    | At    | tachments                                          | 24  |
|    | Do    | ate Entered                                        | 25  |
|    | Сс    | ommencement date                                   | 25  |
|    | En    | nd date                                            | 25  |
|    | Оp    | ption to publish end date                          | 26  |
| 6. | 6     | Step 5 Review                                      | 26  |
|    | Auth  | norisations and Privacy                            | 26  |
|    | Save  | e and submit                                       | 26  |
|    | Con   | firmation of notification submission               | .27 |
| 7  | Arra  | ingement – Edit or Update an Existing Arrangement  | 27  |
| 7. | 1     | Subsequent Notifications for Arrangements          | 27  |
| 8  | Asse  | essment status                                     | 28  |
| 9  | Crea  | ating and extracting reports on arrangements       | 28  |
| 10 | Mar   | nagement of users                                  | 30  |
| 11 | Shai  | ring of arrangement records                        | 31  |
| 1  | 1.1   | How to share an individual Arrangement             | 32  |
| 1  | 1.2   | How to remove sharing of an individual Arrangement | 33  |
| 1  | 1.3   | How to view shared arrangements                    | 33  |
| 12 | Rela  | ited or Subsidiary Arrangements                    | 33  |
| 13 | Files | s shared through the Portal by the Department      | 34  |
| 14 | Furt  | her support                                        | 34  |
| 14 | 4.1   | For Online Portal technical support                |     |
| 14 | 4.2   | For Foreign Arrangements Scheme enquiries          | 34  |

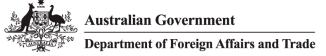

# 1 OVERVIEW

The **Foreign Arrangements Scheme Online Portal** (Online Portal) supports the implementation of the Foreign Arrangements Scheme under the *Australia's Foreign Relations (State and Territory Arrangements) Act 2020* ('the Act'). The Portal allows users to notify the Foreign Minister of their arrangements.

This Foreign Arrangements Scheme Online Portal **User Guide** (User Guide) provides comprehensive instructions for users to reference when using the Portal. It includes guidance on how to use the Portal, including how to create accounts, notify arrangements, communicate with the Department of Foreign Affairs and Trade's Foreign Arrangements Branch, track progress, and access outcomes on arrangements submitted.

Users can undertake the following functions using the Online Portal:

- Invite new users to create an account (as an administrator)
- Login as an existing user
- Submit a notification for an arrangement
- Track progress and access outcomes
- Extract data about your organisation's arrangements for internal reporting
- Share arrangements with other users within your organisation
- Manage users within your organisation (as an administrator)
- Control access/visibility of foreign arrangements within your organisation (as an administrator).

# 2 CLASSIFICATION OF INFORMATION

The Online Portal can receive information classified up to and including OFFICIAL: Sensitive, as per the Australian Government Protective Security Policy Framework (PSPF). If you need to make a notification involving classified information, please contact the Foreign Arrangements Branch at <u>foreignarrangements@dfat.gov.au</u>.

# 3 SUPPORTED WEB BROWSERS

The Online Portal works best using a modern browser. It is recommended that you do not use Internet Explorer or Edge Legacy.

The Online Portal is optimised for use on desktop computers and it is highly recommended you enter any information on the Portal using your desktop, as opposed to mobile or tablet devices.

Australian Government Department of Foreign Affairs and Trade

# 4 GETTING STARTED

The Online Portal is a secure, cloud-based app, accessible from a website optimised for desktops. It can be accessed through <u>www.foreignarrangements.gov.au</u>; once selected you will find the Online Portal landing page. On the landing page, you will be able to **login** to the Portal, and access this **user guide** and **contact** the DFAT Foreign Arrangements Branch for assistance.

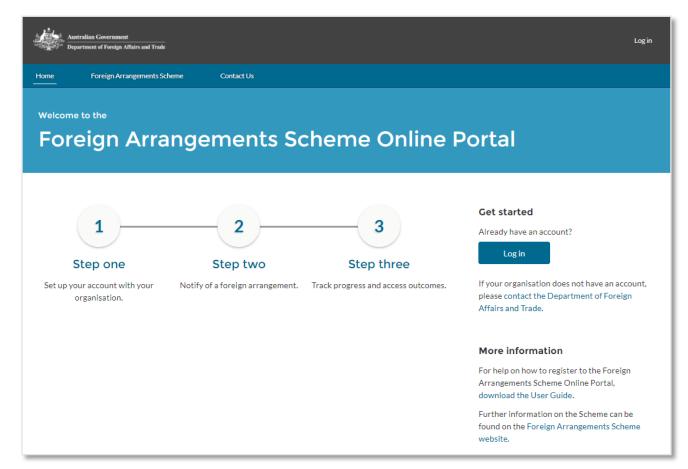

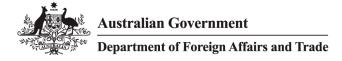

#### 4.1 Register as a new user

To register as a user of the Online Portal, please contact an *Administrator* or *Master Administrator* from your organisation and ask them to submit your details on the Online Portal and invite you to create a new account.

If your organisation does not have an account, please contact the DFAT Foreign Arrangements Branch for assistance (<u>foreignarrangements@dfat.gov.au</u>).

Once an administrator has submitted your details, you will receive a welcome email which you can use to verify your account and create a password.

| OFFICIAL                                                                                                    |
|----------------------------------------------------------------------------------------------------|
| Dear Test User                                                                                                    |
| Welcome to the Foreign Arrangements Scheme. To create a password and get started, click here to <u>'verify'</u> .                                                            |
| This link will expire in 24 hours.                                                                                                    |
| Your username will be <u>testuser@testaccount.com.au</u> .                                                                                                    |
| Once you have created a password, you will be able to refer to the Online Portal <u>User Guide</u> for instructions on how to use the Portal to submit Foreign Arrangements. |
| Kind regards,                                                                                                    |
| Foreign Arrangements Branch<br>Department of Foreign Affairs and Trade                                                                                                    |

Select 'verify' in the email to verify your email address and to set up your password.

**Note:** If you have not received an email, please check your junk mail folder.

When setting up your password for the first time, you will be directed to the **Change Your Password** screen. This is the same screen used to update your password, or to reset your password if you have forgotten it.

| nter a new password for <b>lorinds@hotmait</b><br>are to include at least:                                                                                                    |     |
|----------------------------------------------------------------------------------------------------|-----|
| A character                                                                                                    |     |
| C the restauration of the second second seco |     |
| O 1 letter                                                                                                    |     |
| 1 number                                                                                                    |     |
| New Password                                                                                                    |     |
|                                                                                                    | God |
| Confirm New Password                                                                                                    |     |
|                                                                                                    | Mah |

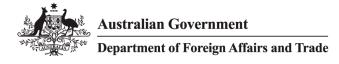

# 4.2 Login

Once you have set a username and password, the portal can be access via <u>Home</u>. Click the **Login** button on the Online Portal landing page to log in to the Portal.

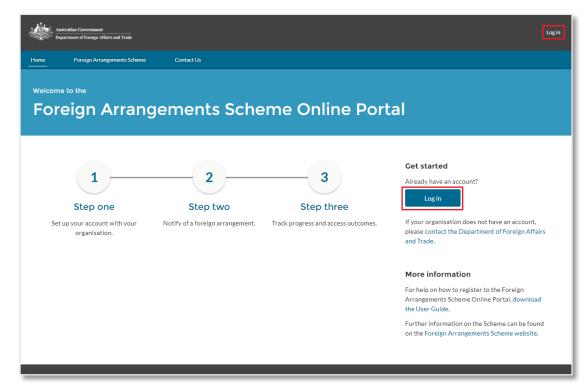

Enter your username (your registered email address) and password.

Select Login.

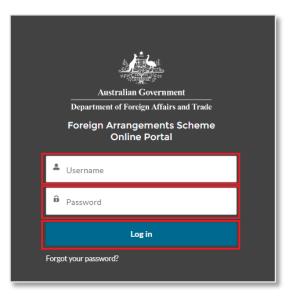

Australian Government

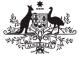

**Department of Foreign Affairs and Trade** 

### 4.3 Portal passwords

Passwords for the Online Portal:

- Are case sensitive, and
- Cannot be the same as a password used in the last 12 resets.

They must contain:

- A minimum of 17 characters, and
- Three or more of the following:
  - One or more numbers (1,2,3,4,5,6,7,8 or 9)
  - One or more uppercase letters (A-Z)
  - One of more lowercase letters (a-z), and
  - One or more special characters: ! @ # \$ % ^ & \* () \_ + = <> ? / . , : ; ~ ` { } [ ] ".

Once you have entered a compliant password, select Change Password.

| Autralian Georea<br>Department of Ferring Alfa                      |                    |
|---------------------------------------------------------------------|--------------------|
| Change Your P                                                       | assword            |
| Enter a new password for <b>lorinds</b><br>sure to include at least | @hotmail.com. Make |
| S is characters                                                     |                    |
| 1 letter                                                            |                    |
| 1 number                                                            |                    |
| * New Password                                                      |                    |
|                                                                     | Good               |
| * Confirm New Password                                              |                    |
|                                                                     | Match              |
| Change Passa                                                        | rord               |
|                                                                     |                    |
| Password was last changed on 20/1                                   | 11/2020 9:15 AM    |
| //                                                                  |                    |
|                                                                     |                    |

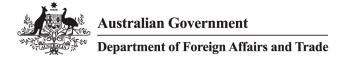

4.4 Forgotten password or password reset

1. Passwords can be reset by clicking the Forgot Your Password? link on the initial login page.

| Australian Government<br>Department of Foreign Affairs and Trade | Australian Government<br>Department of Foreign Affairs and Trade                             |
|------------------------------------------------------------------|----------------------------------------------------------------------------------------------|
| Foreign Arrangements Scheme<br>Online Portal                     | Foreign Arrangements Scheme<br>Online Portal                                                 |
| Lusername                                                        | We'll send password reset instructions to the email<br>address associated with your account. |
| Password                                                         | L Username                                                                                   |
| Log in                                                           | Reset Password                                                                               |
| Forgot your password?                                            | Cancel                                                                                       |

- 2. Enter your username and click the Reset Password button.
- 3. An email from **DFAT** will be sent to your registered email address.
- 4. Click on the **link supplied in the email** to reset your password.

**Note:** The new password link will expire in **24 hours**. If the link expires you will need to request another password reset. The Online Portal will not let you re-use an old password.

If you enter an incorrect password five times, the Online Portal will lock your account for 30 minutes and you will need to reset your password after this time.

In the event of issues related to passwords, your organisation's Master Administrator is able to reset your password. If issues persist, refer to <u>Section 14.1</u> for additional guidance.

• You will be directed to the Change Your Password screen which will allow you to set a new password.

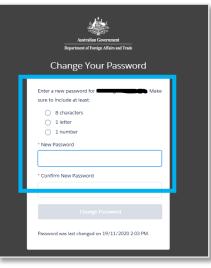

# 5 ONLINE PORTAL HOME PAGE

Once you log into the Online Portal you will have access to the **Foreign Arrangements Scheme Online Portal** Home page.

From the Home page you can access:

- Arrangements
  - To create, view and manage your current Foreign Arrangement records.
- Invite and manage users
  - To invite new users, view existing users, reset passwords, suspend and reactivate user accounts. (Note: this is only available to Administrators and Master Administrators).
- Profile
  - To update or change your account and contact details on your profile, which will update your contact details on your arrangements.
- Report
  - To create reports and extract data regarding your organisation's arrangements and notifications.
- Latest Updates
  - This is a news feed, which has relevant articles related to foreign arrangements.

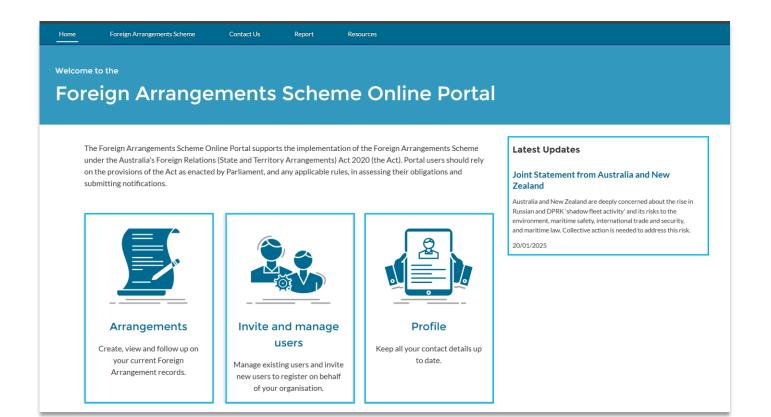

### 5.1 The five-step process to submit an arrangement

There are five steps to complete before an arrangement can be submitted.

- Step 1: Create a new Arrangement
- Step 2: Add additional Entities to the Arrangement
- Step 3: Create a Notification
- Step 4: Add relevant attachments to the Notification
- Step 5: Submit the Notification for the Arrangement

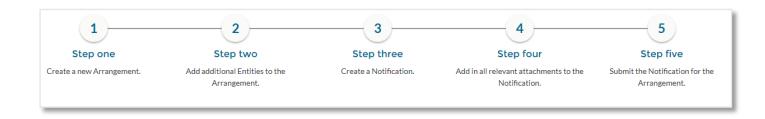

**Note:** When you submit a notification, you will be asked to verify that you are authorised to submit the notification. You should confirm with your organisation that you have the authority to notify the Foreign Minister of an arrangement before beginning to enter an arrangement.

# 6 HOW TO CREATE AN ARRANGEMENT

- 1. From the Home page, select the **Arrangements** button to start a new notification for a foreign arrangement.
- 2. Select Arrangements from the Home screen.

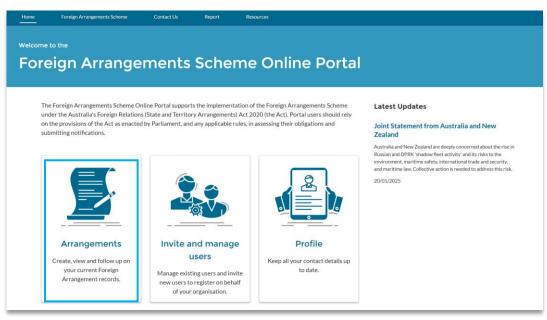

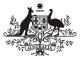

3. The **Arrangements** page allows you to **create a new arrangement, clone an existing arrangement and view and/or manage** an existing arrangement. Arrangements that you have created will be featured at the bottom of the page, in the **List View.** 

| 1                                       | 2                                                  | 3                                  | 4                                                            | 5                                              |
|-----------------------------------------|----------------------------------------------------|------------------------------------|--------------------------------------------------------------|------------------------------------------------|
| Step one                                | Step two                                           | Step three                         | Step four                                                    | Step five                                      |
| Create a new Arrangement                | Add your Entities to the Arrangement               | Provide any additional information | Create a Notification and add in all<br>relevant attachments | Submit the Notification for the<br>Arrangement |
| Select to view:                         |                                                    |                                    |                                                              |                                                |
| All arrangements                        |                                                    |                                    |                                                              | + Create new Arrangement                       |
| Arrangements                            |                                                    |                                    |                                                              |                                                |
| All                                     |                                                    |                                    |                                                              |                                                |
| 20+ items • Sorted by Foreign arrangeme | nt number • Filtered by All arrangements • Updated | 31 minutes ago                     |                                                              | ¢t ≁ Ci                                        |

- 4. Click **Create new Arrangement** to start a new notification for a foreign arrangement.
- 5. If you are submitting a variation or other arrangement which is similar to an existing arrangement, you can open that arrangement from the main page and select **Clone Arrangement** in the top right corner. A cloned arrangement will copy over the title and purpose of the original (in Step 1), as well as its entities (in Step 2).

| E<br>2.itor | Arrangements<br>All<br>s • Sorted by Foreign arrangement num | hor • Filtered by All arrangements | Crosted Data • Undated a four core | ada ara    |                       | ¢ - C                   |
|-------------|--------------------------------------------------------------|------------------------------------|------------------------------------|------------|-----------------------|-------------------------|
| Siten       | Foreign arrangement nu 1 V                                   |                                    |                                    | -          | Assessment status     |                         |
| 1           | FRA-014320                                                   | Non-core                           | Prospective                        | 22/05/2023 | Notification received | Robert Close            |
| 2           | FRA-014321                                                   | Core                               | Prospective                        | 23/05/2023 | Notification received | Robert Close            |
| 3           | FRA-014325                                                   | Non-core                           | Prospective                        | 1/07/2023  | Notification received | Robert Close            |
|             |                                                              |                                    |                                    |            |                       |                         |
| ₽           | Arrangement<br>FRA-014320                                    |                                    |                                    |            | S                     | Share Clone Arrangement |

• There are five steps to complete over five separate pages for the arrangement. The progress chart at the left indicates which step you are on as you proceed. You must save your changes before you progress to the next step, but you can traverse back and forth through the steps until you have submitted the arrangement in Step 5.

Australian Government
Department of Foreign Affairs and Trade

# 6.1 Step 1 - Arrangement details

| Arrangement details    | Step 1 of 5                                        |
|------------------------|----------------------------------------------------|
| Arrangement entities   | Arrangement details                                |
| Additional information | All fields marked with * are mandatory.            |
| Additional miormation  | <ul> <li>Title of foreign arrangement</li> </ul>   |
| Notifications          |                                                    |
| Review                 | * Purpose of foreign arrangement                   |
| Review                 | The purpose of this arrangement is                 |
|                        | * Legal effect of the foreign arrangement          |
|                        | Please select                                      |
|                        | Has your entity submitted this arrangement before? |
|                        | Yes No                                             |
|                        | Has another entity submitted this before?          |
|                        | Yes No                                             |
|                        |                                                    |
|                        |                                                    |
|                        | X Cancel Save and continue >                       |

# Title of foreign arrangement

Please include the title of your arrangement in full. A foreign arrangement is defined at subsection 6(2) of the Act. An arrangement is defined at subsection 9(1) of the Act.

# Purpose of foreign arrangement

Please provide an overview of the purpose of the arrangement.

# Legal effect of the foreign arrangement

Legally binding is defined under subsection 9(2) of the Act. If any part of the arrangement is legally binding, please select that the arrangement is legally binding and if it is binding under Australian law, foreign law, or both Australian and foreign law (options provided in the drop-down menu).

# Has your entity submitted this before?

If this arrangement relates to another arrangement you previously notified (e.g. if it is a variation), please provide the 'Previous foreign arrangement number'. The value in the 'Previous foreign arrangement number' field must begin with 'FRA-'.

You may enter multiple reference numbers by using a comma eg. FRA-00001, FRA-0002.

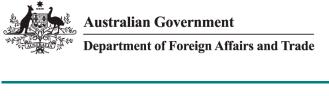

| Has your entity submitted this arrangement before? 🕚 | <ul> <li>Previous foreign arrangement number/s</li> </ul> |
|------------------------------------------------------|-----------------------------------------------------------|
| Yes No                                               | e.g. FRA-0123                                             |
|                                                      |                                                           |

# Has another entity submitted this before?

Select 'Yes' or 'No' (if known) to advise if another entity submitted this arrangement before.

If you select 'Yes', advise what the other entity's arrangement number is in the 'Other entity's arrangement number' field. The value in the 'Other entity's arrangement number' field must begin with 'FRA-'.

| Has anothe | er entity : | submitted this before? | <ul> <li>Other entity's arrangement number/s</li> </ul> |
|------------|-------------|------------------------|---------------------------------------------------------|
| Yes        | No          |                        | e.g. FRA-0123                                           |
|            |             |                        |                                                         |

Once you have completed all arrangement details press Save and continue.

# 6.2 Step 2 - Arrangement entities

### Is this a subsidiary arrangement?

Specify whether your arrangement is a subsidiary arrangement. A subsidiary arrangement is defined in subsection 12(1) of the Act.

**Note:** A subsidiary arrangement cannot be a foreign arrangement in its own right. An arrangement with a State/Territory entity party and a foreign entity as a party will always be considered a foreign arrangement. This is the case even if the foreign arrangement is entered under the auspices of another foreign arrangement.

| Is this a s | ubsidiary arrangement?  🕕 | * What is the head arrangement number? |   |
|-------------|---------------------------|----------------------------------------|---|
| Yes         | No                        | Search Arrangements                    | Q |

If you select 'Yes', you will be required to enter the **arrangement number** (beginning with FRA-) in the associated field. An arrangement can only be a subsidiary arrangement if a head arrangement previously exists. If the arrangement meets the definition of a foreign arrangement under the Scheme, it cannot be submitted as a subsidiary. It must be submitted as a foreign arrangement.

# What is the head arrangement number?

If you selected 'Yes' at 6.2.1, this field becomes mandatory. Search for and include the head arrangement number by using the **Search** functionality. You can select an arrangement you have already created or select to create the head arrangement so it can be populated in this field.

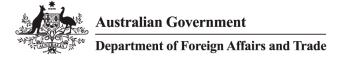

### Are you a party to this arrangement?

Confirm if you are a party to this arrangement by selecting 'Yes' or 'No'. If you select 'Yes', your entity will automatically be listed as a party.

This is a mandatory field.

### 6.3 Step 3 - Entities

An 'Arrangement Entity' is any entity that is a party to the arrangement.

You need to provide the details for all Arrangement Entities (Australian AND foreign) to your arrangement. A minimum of two entities are required for any arrangement. If you selected 'Yes' to 'Is your entity a party to this arrangement?', then you do not need to add your own entity to the arrangement.

Once you have entered all parties, either by creating a new entity or searching for an existing entity, press **Save and continue**.

**Note:** It is important that the details regarding your chosen entities are correct. The Core/Non-Core status of the entities determines the status of the arrangement itself and related obligations under the Act. If these details are improperly selected, you may be contacted to update your arrangement and provide further details.

| Arrangement details    | * Is this a subsidiary arrangement?                                                                                                    |
|------------------------|----------------------------------------------------------------------------------------------------|
| Arrangement entities   | Yes No                                                                                                    |
| Additional information | Is your entity a party to this arrangement? Yes No                                                                                                    |
| Notifications          | PLEASE NOTE: The information you provide on the entities submitted with this arrangement will determine if<br>it is notified as a core or non-core arrangement under the Australia's Foreign Relations (State and Territory                                                                  |
| Review                 | Arrangements) Act 2020. These arrangements have different requirements under the Act, so please confirm<br>all details are correct before proceeding.<br>For more information, please see Fact Sheet 1 - Overview, the AFRA Portal User Guide or contact<br>foreignarrangements@dfat.gov.au. |
|                        | Entities (1) Existing entities Q. Search existing entities by name                                                                                                    |
|                        | + Create new                                                                                                    |
|                        | A minimum of 2 entities are required for this arrangement. You can search for an existing entity or create new ones.                                                                                                    |
|                        | NT Service Org Australian or foreign entity: Australian Core or non-core entity: Non-core                                                                                                    |
|                        | Type of entity: Another entity prescribed by the rules                                                                                                    |
|                        | Title of foreign arrangement     New Test Arrangement for Training purposes                                                                                                    |
|                        | Purpose of foreign arrangement     Provide input to the Eroseien Arrangements Scheme nortal user mide                                                                                                    |
|                        | Provide input to the Foreign Arrangements Scheme nortal user guide.                                                                                                    |

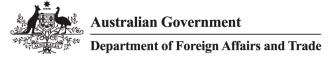

### Is your entity a party to this arrangement?

If you select 'Yes', then the details of your organisation are automatically added to the list of entities associated with this arrangement.

It is necessary to have a minimum of two entities on each arrangement.

# Adding or Creating Entities

Search for entities that have already been created by your organisation.

To create a new entity, select **Create new** on the Arrangement entities page. The **New Entity** screen will allow you to add a new entity to your arrangement.

| Information  • Entity name  • Australian or foreign entity  Please select  • Type of entity  Please select  • Country  Please select  Phone ABN Address Information  • Postal Address  • Postal Address • Postal Street                                                                                                    | Before creating a new entity<br>Search Functionality to loca | y, please ensure you have utilised the<br>ate the Entity. |
|----------------------------------------------------------------------------------------------------|--------------------------------------------------------------|-----------------------------------------------------------|
| <ul> <li>Australian or foreign entity</li> <li>Please select</li> <li>Type of entity</li> <li>Please select</li> <li>Country</li> <li>State / Territory</li> <li>Please select</li> <li>Please select</li> <li>ABN </li> <li>Address Information</li> <li>Postal Address</li> </ul>                                                                                                    | Information                                                  |                                                           |
| Please select         •Type of entity         Please select         •Country         State / Territory         Please select         Please select         Please select         Please select         Phone         ABN                                                                                                    | • Entity name                                                |                                                           |
|                                                                                                    | • Australian or foreign entity                               |                                                           |
| Please select <ul> <li>Country</li> <li>State / Territory</li> <li>Please select</li> <li>Please select</li> <li>Phone</li> <li>ABN </li> <li>ABN </li> <li>Address Information</li> <li>Postal Address</li> <li>Postal Address</li> <li>Postal Addres</li> <li>Postal Addres</li> <li>Postal Addres<td>Please select</td><td>r</td></li></ul> | Please select                                                | r                                                         |
| Country  Please select  Phone  ABN  Address Information  Postal Address                                                                                                    | • Type of entity                                             |                                                           |
| Please select  Please select Phone ABN Address Information Postal Address                                                                                                    | Please select                                                | •                                                         |
| Phone ABN  ABN  Address Information *Postal Address                                                                                                    | Country                                                      | State / Territory                                         |
| Address Information<br>*Postal Address                                                                                                    | Please select                                                | ♥ Please select ▼                                         |
| * Postal Address                                                                                                    | Phone                                                        | ABN ()                                                    |
| * Postal Address                                                                                                    |                                                              |                                                           |
|                                                                                                    | Postal Address                                               |                                                           |
| * Postal City * Postal State/Province                                                                                                    | • Postal City                                                | * Postal State/Province                                   |

Please enter the correct name of the entity.

Australian Government Department of Foreign Affairs and Trade

**Note:** DFAT uses a naming convention to make searching for entities easier. That is – Foreign Language Entity Name (English Language Entity Name), Country. For example: Centre National De La Recherche Scientifique (French National Centre for Scientific Research), France.

The **Types of Entity** are described in the Act. This information will assist in determining whether your arrangement is a Core or Non-core Entity.

Select **Save and add** for the new Arrangement Entity. Your new Arrangement Entity is now created.

### **Delete arrangement entities**

To delete an entity you have added by mistake you can select the **Rubbish bin** icon next to the entity you wish to delete. You can only do this if your arrangement is still in draft (no notifications have previously been submitted).

| Foreign Core                                                                 |                                                                 | ☆ |
|------------------------------------------------------------------------------|-----------------------------------------------------------------|---|
| Australian or foreign entity:<br>Core or non-core entity:<br>Type of entity: | Foreign<br>Core<br>The national government of a foreign country |   |

# 6.4 Step 3 - Additional information

### Are subsidiary arrangements in effect?

Select 'Yes' or 'No' to confirm if there are subsidiary arrangements in effect.

If you select 'Yes', you must specify the number of subsidiaries within the 'How many subsidiaries are in effect?' field.

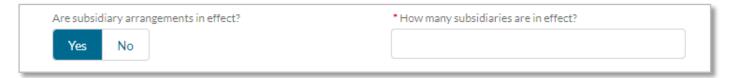

# Do you foresee subsidiary arrangements?

Select 'Yes' or 'No' to confirm if you foresee subsidiary arrangements.

If you select 'Yes', you must provide additional details within the '*Detail potential subsidiary arrangements*' field, or provide a note if details of the potential subsidiary arrangements will be submitted as an attachment to this arrangement (in Notifications section).

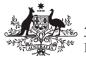

#### Department of Foreign Affairs and Trade

| Do you foresee subsidiary arrangements? | * Detail potential subsidiary arrangements 🕚 |
|-----------------------------------------|----------------------------------------------|
| Yes No                                  |                                              |
|                                         |                                              |

**Note:** Under *Australia's Foreign Relations (State and Territory Arrangements) Rules 2020,* it is a requirement to notify of any proposed subsidiary arrangements, where known to the State/Territory entity at the point of notification.

# Detail potential subsidiary arrangements

If you selected **'Yes'** in the '*Do you foresee subsidiary arrangements?*' field, you will need to provide details of potential subsidiary arrangements.

**Note:** Under Australia's Foreign Relations (State and Territory Arrangements) Amendment (Prospective Arrangements and Other Measures) Rules 2021 you are required to provide the title, the parties, the date of proposed entry, and a brief summary of the subject matter of the proposed subsidiary arrangement. You are also required to add details of information that should not be included on the Register. You can also upload this information as part of your notification.

# Relevant considerations under subsection 51(2)?

The Minister must take into account matters outlined in subsection 51(2) of the Act.

This mandatory field requires you to select **'Yes'** or **'No'** to subsection 51(2) considerations and tick which considerations under subsection 51(2) should be taken into account.

If you select 'Yes' to any considerations under subsection 51(2) you should upload information in support of this on the Notifications page.

**Note:** Under subsection 51(2) of the Act, the Minister must take into account specified matters, when making certain decisions, where the information concerning those matters has been **provided by the State or Territory**. If you are an entity other than a State or Territory **you can provide information to support a consideration under subsection 51(2) but the Minister is not required to take it into account.** Alternatively, you can request that the relevant State or Territory provide that information in support of your application.

Australian Government Department of Foreign Affairs and Trade

| s51(2) considerations                                                                                                    |
|----------------------------------------------------------------------------------------------------|
| The Minister must take into account certain matters, set out in section 51 of the Act, when making declarations where information concerning such matters is provided by the relevant State or Territory. You may provide information concerning those matters as an attachment.                                                                                                    |
| * Relevant considerations under s51(2)?  Yes No                                                                                                    |
| <ul> <li>The importance of the arrangement in assisting or enhancing the functioning of the State or Territory.</li> <li>The extent of the performance of the arrangement.</li> <li>Whether the declaration would impair the continued existence of the State or Territory as an independent entity.</li> <li>Whether the declaration would significantly curtail or interfere with the capacity of the State or Territory to function as a government.</li> <li>Whether the declaration would have significant financial consequences for the State or Territory.</li> <li>Whether the declaration would impede the acquisition of goods or services by the State or Territory, including, for example, for the purposes of infrastructure.</li> <li>Whether the declaration would have an effect on the capacity of the State or Territory to complete an existing project that is to be delivered under the arrangement (either at all, or within the intended timeframe).</li> <li>Any other matter that you believe the Minister may consider relevant.</li> </ul> |
|                                                                                                    |

# Public Register details

#### Should any information about this arrangement be excluded from the Public Register?

Select **'Yes'** if you want to make a request to the Minister to exclude any items of information from the Public Register in relation to the arrangement. Please refer to paragraph 53(3)(a) of the Act, which outlines the legislative grounds on which information may be excluded.

| Public    | Register details                                                               |
|-----------|--------------------------------------------------------------------------------|
| *Should a | iny information about this arrangement be excluded from the Public Register? 0 |
| Yes       | No                                                                             |

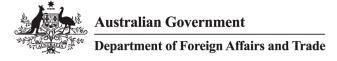

#### Information to be excluded

Select 'Yes' next to each item of information you want to include in your exclusion request.

| Public Register details                                                                                                    |
|----------------------------------------------------------------------------------------------------|
| Should any information about this arrangement be excluded from the Public Register?     Yes No                             |
| Exclude 'Title of the arrangement'?  Yes No                                                                                |
| * Exclude 'Parties to the arrangement'? Yes No                                                                             |
| Is commercially sensitive                                                                                                  |
| Would disclose the contents of a document prepared for the purposes of a meeting of the Cabinet of a State or<br>Territory |
| Would disclose the deliberations of a meeting of the Cabinet of a State or Territory                                       |
| Is the subject of legal professional privilege                                                                             |
| Is protected by public interest immunity                                                                                   |
| Affects national security                                                                                                  |

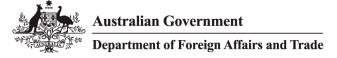

#### Legislative basis for exclusion

For each item of information chosen, you must select at least one legislative ground for the exclusion. These are outlined in paragraph 53(3)(a) of the Act. You may select multiple checkboxes if there are multiple legislative grounds under which you are seeking to exclude the information.

For each checkbox selected, you must provide detailed reasons as to why each item of information (rather than the arrangement generally) meets the relevant threshold for exclusion.

If the Minister is satisfied that an item of information meets the relevant threshold for exclusion, that item of information will not be published on the Public Register. Any items of information that do not meet the relevant threshold will be published on the Public Register.

| Public Register details                                                                                                    |
|----------------------------------------------------------------------------------------------------|
| <ul> <li>Should any information about this arrangement be excluded from the Public Register?</li> <li>Yes No</li> </ul>    |
| * Exclude 'Title of the arrangement'? Yes No                                                                               |
| * Exclude 'Parties to the arrangement'? Yes No                                                                             |
| Is commercially sensitive                                                                                                  |
| * Why should this information be excluded?                                                                                 |
| Would disclose the contents of a document prepared for the purposes of a meeting of the Cabinet of a State or<br>Territory |
| Would disclose the deliberations of a meeting of the Cabinet of a State or Territory                                       |
| Is the subject of legal professional privilege                                                                             |
| * Why should this information be excluded?                                                                                 |
| Is protected by public interest immunity                                                                                   |
| Affects national security                                                                                                  |

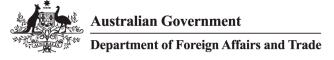

#### Withdrawing request to exclude

If you no longer wish the Department to consider an item for exclusion, you can contact the Department via email and advise them of your wish to withdraw the request.

### **Contact details**

#### **Primary contact**

The primary contact details will automatically be pre-populated with your details. Any updates you make subsequently to your profile will automatically be updated on your arrangements. Users with *Master Administrator* or *Administrator* privileges can update the primary contact to another active user. Please refer to the *Foreign Arrangements Scheme Online Portal Administrator Guide*. This guide can be found in the Guides section of the Resources page within the Portal.

#### Secondary contact

Details of a secondary contact (name, email address and phone number) are required in case the primary contact is not available to discuss the arrangement or notification. The secondary contact does not need to be a user of the Foreign Arrangements Scheme Portal.

#### Press Save and Continue

| Contact details                             |                                                     |
|---------------------------------------------|-----------------------------------------------------|
| will be the primary contact. Please provide | contact information for a secondary representative. |
| * Secondary contact name                    | * Secondary contact email                           |
|                                             | someone@example.com                                 |
| * Secondary contact phone                   |                                                     |
| +(123)456-7890                              |                                                     |
|                                             |                                                     |
|                                             |                                                     |
| × Cancel                                    | Previous step     Save and continue                 |

Please note that both primary and secondary contacts will receive notifications from the Department regarding their arrangements.

# 6.5 Step 4 - Notifications

#### Pre-existing or prospective

A **pre-existing** arrangement is an arrangement that was entered **on or before the 9 March 2021**, and was in operation **at any time between 10 December 2020 and 9 March 2021**. A **prospective** arrangement is an arrangement entered **on or after the 10 March 2021**.

The Act required pre-existing arrangements to be notified by 10 June 2021. If a pre-existing arrangement was not notified by the statutory deadline of 10 June 2021, it should still be notified.

At step 4, you must select if the arrangement is a **Pre-existing** or a **Prospective** Arrangement. The system will default to prospective.

|          |                             | Search                                                                                                    | ٩ | Ļ | ٢ |
|----------|-----------------------------|----------------------------------------------------------------------------------------------------|---|---|---|
| Home     | Foreign Arrangements Scheme | Contact Us Report Resources                                                                                                    |   |   |   |
|          | arrangements Scheme Online  | Portal                                                                                                    |   |   |   |
| Notify c | of a foreign arrangemen     |                                                                                                    |   |   |   |
|          | Arrangement details         | Step 4 of 5                                                                                                    |   |   |   |
|          | Arrangement entities        | Notifications     All fields marked with * are mandatory.                                                                                                    |   |   |   |
|          | Additional information      |                                                                                                    |   |   |   |
|          | Notifications               | State and Territory entities were required to notify of pre-existing core foreign arrangements by 10 March 2021 and<br>pre-existing non-core foreign arrangements by 10 June 2021. Arrangements that ended before 10 December 2020 are<br>not required to be notified. |   |   |   |
|          | Review                      | Please indicate whether this arrangement is a prospective or pre-existing arrangement.                                                                                                    |   |   |   |
|          |                             | A pre-existing arrangement is an arrangement that was entered on or before the 9 March 2021, and was in operation at any time between 10 December 2020 and 9 March 2021.                                                                                               |   |   |   |
|          |                             | A prospective arrangement is an arrangement entered on or after the 10 March 2021.                                                                                                    |   |   |   |
|          |                             | Prospective or pre-existing?                                                                                                    |   |   |   |
|          |                             | Prospective                                                                                                    |   |   |   |
|          |                             | Arrangement notifications     + Create new                                                                                                    |   |   |   |
|          |                             | i Your arrangement requires at least one notification to be created.                                                                                                    |   |   |   |

If you select '**pre-existing**', this advice window will appear to assist you to correctly identify the type of arrangement. To confirm a 'pre-existing' selection, press the '**okay**' button.

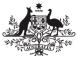

# Pre-Existing Arrangement Advice

A pre-existing arrangement is an arrangement that was entered on or before the 9 March 2021, and was in operation at any time between 10 December 2020 and 9 March 2021.

Ok

**Note:** The Core or Non-Core status of your arrangement will be automatically updated based on the information you have provided.

# Create a new notification

To create a new notification for the arrangement select 'Create new'

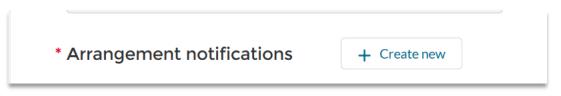

The **New Notification** screen will allow you to add a new notification to your arrangement.

The notification options available will be pre-determined based on the information you submitted for your arrangement, including whether the arrangement is core/non-core/subsidiary or pre-existing/prospective.

#### Attachments

The notification screen is where you are able to upload any attachments that would assist the Minister and their delegates in coming to a decision.

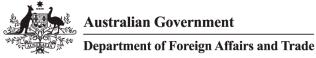

|                                                                                                    | Notification details                                                    |
|----------------------------------------------------------------------------------------------------|-------------------------------------------------------------------------|
| What are you notifying the                                                                                       | Minister of?                                                            |
| Seeking approval to cor                                                                                          | nmence negotiations for a core foreign arrangement 🔹 🔻                  |
| Attachment(s)                                                                                                    |                                                                         |
|                                                                                                    |                                                                         |
| <ul> <li>Attachments mar<br/>of files:         <ul> <li>.docx</li> <li>.pdf</li> <li>.jpg</li> </ul> </li> </ul> | y be required for this notification type. We accept the following types |

You will then be asked to enter the date the arrangement was entered and to select the end date or indicate if the arrangement is ongoing. Note, this section is mandatory for notification of arrangements that have been 'entered into'.

| This section is manda                    | tory for notifica | tions that are entered into          | ) |
|------------------------------------------|-------------------|--------------------------------------|---|
| Date entered                             |                   | Commencement date                    |   |
| 04/04/2025                               | <b></b>           | 09/04/2025                           | ≣ |
| Please provide an <b>End</b><br>End date | date or indicate  | e if the arrangement is <b>Ong</b>   |   |
|                                          | date or indicate  | e if the arrangement is <b>Ong</b> o |   |
| End date                                 | ₩                 | _                                    |   |

#### **Date Entered**

Select the date that the foreign arrangement was entered, if known. It is mandatory to provide the date of entry if it is a notification of entry.

#### **Commencement date**

Select the date that the foreign arrangement commenced or will commence, if known.

#### End date

Select the end date of the foreign arrangement, if known. For agreements that are intended to continue until terminated, you can select the end date as 'ongoing'. It is mandatory to specify the end date if it is a notification of entry.

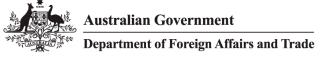

#### Ongoing

Select ongoing if the arrangement has no set end date.

#### Option to publish end date

If an end date has been entered, you will be asked to choose whether you would like the end date published on the Public Register. Publishing the end date means that it is possible for users of the Public Register to identify arrangements that are no longer current.

### 6.6 Step 5 Review

Once you have completed all the necessary information for your arrangement you will be asked to review the information you have provided. Once submitted, it is not possible to edit the information you have supplied.

# Authorisations and Privacy

Before submitting your arrangement you will be required to indicate that the information provided is true and correct, that you are authorised to submit arrangements on behalf of your entity and that you have read the Privacy Collection Notice.

| • | Information provided is true and correct                                                                                                    |
|---|----------------------------------------------------------------------------------------------------|
| • | I am authorised to submit arrangements 👔                                                                                                    |
|   | I have read the <u>Privacy Collection Notice</u> and consent to the department collecting, using and disclosing my<br>personal information as outlined in that document |

# Save and submit

Once you are satisfied with the information you have provided select 'Save and submit Notification'.

|--|--|--|

### Confirmation of notification submission

Once you have submitted your arrangement the Assessment Status will update from **Draft** to **Notification received** in your Arrangements list view.

Note: You will receive an email to confirm that your arrangement has been submitted.

# 7 Arrangement – Edit or Update an Existing Arrangement

You can only edit an arrangement before it has been submitted. Click on the **Edit** button found on the right-hand side of the review screen.

**Note:** Once you have submitted a notification, you can no longer edit an arrangement unless it has been unlocked by a DFAT Case Officer. Please contact the Foreign Arrangements Branch at <u>foreignarrangements@dfat.gov.au</u> in this instance.

# 7.1 Subsequent Notifications for Arrangements

Where you need to submit multiple notifications for an arrangement, navigate to the arrangement in question, scroll down to 'Notifications' and select **'Edit'** on the right-hand side of the screen.

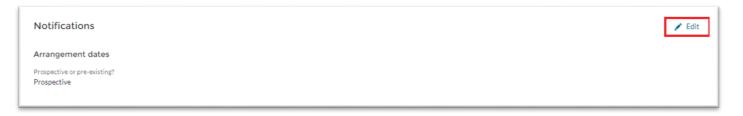

Select **'Create new'** and add your new notification as per 6.8 of the Guide. By creating a new notification, you will also be able to **add a new attachment.** 

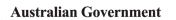

**Department of Foreign Affairs and Trade** 

| Arrangement notifications               | + Create new                                                                |
|-----------------------------------------|-----------------------------------------------------------------------------|
| N-                                      |                                                                             |
| What are you notifying the Minister of: | Seeking approval to commence negotiations for a core foreign<br>arrangement |
| Assessment status:                      | Decision made - Proposal to negotiate arrangement approved                  |
| Date created:                           | 01/12/2021                                                                  |

**Note:** If you are unable to submit a new notification it may be because a decision or declaration is pending on the previous notification. Please contact the Foreign Arrangements Branch at <u>foreignarrangements@dfat.gov.au</u> in this instance to discuss your arrangement.

# 8 ASSESSMENT STATUS

The Assessment status displayed on an arrangement will relate to the status of the most recently submitted notification of that arrangement.

The status can be viewed from the **Arrangements page.** The assessment status of each notification will also be displayed on each notification.

# 9 CREATING AND EXTRACTING REPORTS ON ARRANGEMENTS

The Online Portal allows State/Territory entity users to create reports and extract data on their arrangements. To use this feature:

1. Navigate to the **Report** tab along the top navigation toolbar.

| Home            | Foreign Arrangements Scheme | Contact Us | Report               |
|-----------------|-----------------------------|------------|----------------------|
| welcome<br>Fore |                             | ments      | Scheme Online Portal |

- 2. From here, you will be able to view details regarding arrangements your organisation has submitted. The available fields are:
  - Foreign arrangement number
  - Title of foreign arrangement

Australian Government

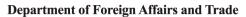

- Purpose of foreign arrangement
- Assessment status
- Arrangement: Created Date (the date the arrangement was created in the Online Portal)
- Type of entity
- Country
- Australian entity
- Organisation

The *Total Records* count in the top left corner includes all *notifications* submitted by the State/Territory entity, not the number of foreign arrangements.

| Total Records<br>6                          |                                                                                                    |                                                                           |                       |                   |           |
|---------------------------------------------|----------------------------------------------------------------------------------------------------|---------------------------------------------------------------------------|-----------------------|-------------------|-----------|
| Arrangement: Foreign arrangement number 🗍 💌 | Title of foreign arrangement                                                                                                    | Purpose of foreign arrangement                                            | Assessment status     | Commencement date | End date  |
| FRA-014325 (2)                              | Sister City Arrangement between Lisbon and Newcastle                                                                                               | To strengthen cultural and economic<br>ties between Lisbon and Newcastle. | Notification received | 1/07/2023         | 1/07/2040 |
|                                             | Sister City Arrangement between Lisbon and Newcastle                                                                                               | To strengthen cultural and economic ties between Lisbon and Newcastle.    | Notification received | 1/07/2023         | 1/07/2040 |
| ] FRA-014321 (2)                            | Memorandum of Understanding between the<br>Governments of the State of BasState and the<br>Republic of BasCountry on Friendship and<br>Cooperation | To Create a friendly relationship                                         | Notification received | 23/05/2023        | •         |
|                                             | Memorandum of Understanding between the<br>Governments of the State of BasState and the<br>Republic of BasCountry on Friendship and<br>Cooperation | To Create a friendly relationship                                         | Notification received | 23/05/2023        |           |
| FRA-014320 (2)                              | Baskar Test arrangement                                                                                                    | To test creation of arrangement                                           | Notification received | 22/05/2023        |           |
|                                             | Baskar Test arrangement                                                                                                    | To test creation of arrangement                                           | Notification received | 22/05/2023        |           |

3. To export this data into an Excel file, select the **Export** button in the top right corner.

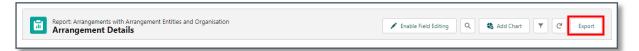

4. Confirm if you wish to export the data as a *Formatted Report* (with headings, groupings and any filter settings applied) or *Details Only* (raw data), then click **Export**. See example of a *Details Only* Report below.

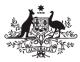

#### Department of Foreign Affairs and Trade

| xport View                                                                                                |                                                                                                    |  |
|----------------------------------------------------------------------------------------------------|----------------------------------------------------------------------------------------------------|--|
| Formatted Report<br>Export the report, including<br>the report header, groupings,<br>and filter settings. | Details Only<br>Export only the detail rows.<br>Use this to do further<br>calculations or for uploading<br>to other systems. |  |
| ormat<br>Excel Format .xlsx                                                                               | \$                                                                                                    |  |

| Arrangement: Foreign |                              |                                |                       | Commencement |          | Arrangement: |                  |
|----------------------|------------------------------|--------------------------------|-----------------------|--------------|----------|--------------|------------------|
| arrangement number   | Title of foreign arrangement | Purpose of foreign arrangement | Assessment status     | date         | End date | Created Date | Entity           |
| FRA-014330           | Core test - portal reports   | To test STE portal reports     | Notification received |              |          | 31/05/2023   | Foreign Core     |
| FRA-014330           | Core test - portal reports   | To test STE portal reports     | Notification received |              |          | 31/05/2023   | Test State and T |
| FRA-014331           | Test non-core reports        | To test reports function       | Out of scope          |              |          | 31/05/2023   | Non-core foreig  |
| FRA-014331           | Test non-core reports        | To test reports function       | Out of scope          |              |          | 31/05/2023   | Test State and T |
| FRA-014332           | Non-core test reports        | Test STE reports               | Notification received |              |          | 31/05/2023   | Non-core foreig  |
| FRA-014332           | Non-core test reports        | Test STE reports               | Notification received |              |          | 31/05/2023   | Test State and T |

**Note:** the 'Enable Field Editing' function is not currently enabled.

# 10 MANAGEMENT OF USERS

The Online Portal offers three levels of access for State/Territory entity users:

- Master administrators are users with senior administrative responsibilities for their Entity, and can:
  - Invite an individual to create a user account for the same Entity, assigning them Administrator or Standard user access
  - View, edit and submit the arrangements and notifications that have been created by <u>any user</u> within their Entity
  - o Create, edit and submit arrangements and notifications on behalf of their Entity
  - o Update the Primary Contact for any arrangement on behalf of their Entity
  - Change the user that a Standard user reports to within the Online Portal
  - Reset passwords of any user within their Entity, and
  - o Suspend access for any user within their Entity and reactivate a suspended user account.
- Administrators are users with delegated administrative responsibilities for their Entity, and can:
  - Invite an individual to create a user account for the same Entity, assigning them Administrator or Standard user access
  - o View, edit and submit the arrangements that have been created by:
    - All users that the Administrator has invited to create an account
      - Any users who were invited by other administrators to create an account, but now report to the new Administrator
  - Create, edit and submit arrangements and notifications on behalf of their Entity

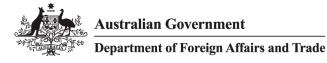

- o Update the Primary Contact for any arrangement associated with users that report to them
- o Reset passwords of users who they have invited to create a user account for their Entity, and
- Suspend access of users who they have invited to create a user account for their Entity and reactivate a suspended user account.
- Standard users These users can create, edit and submit arrangements and notifications for their Entity.

A supplementary guide is available for Administrators and Master Administrators. It details the functions available to Administrators and Master Administrators and provides instruction on the management of users. This guide can be found in the Guides section of the Resources page within the Portal.

# **11 SHARING OF ARRANGEMENT RECORDS**

The Online Portal applies a record sharing model where:

- **Master administrators** can view, edit and submit the arrangements (including related Arrangement Entity and Notification records) that have been created by any user within their Entity.
- Administrators can view, edit and submit arrangements (including related Arrangement Entity and Notification records) that have been created by:
  - $\circ$   $\;$  All users that the administrator has invited to create an account,
  - Any users who were invited by other administrators to create an account but now report to the new Administrator.
- **Standard users** can view, edit and submit arrangements (including related Arrangement Entity and Notification records) that they have created themselves.

<u>Note</u>: the visibility/sharing of records will always reflect the 'Reports to' relationship. For example, if User A reported to User B, but now reports to User C, then User B will no longer have access to User A's records.

The Online Portal also enables users to share individual arrangements with any other user within their organisation.

### 11.1 How to share an individual arrangement

The Online Portal enables users to share each arrangement with other users within their organisation, in addition to the default sharing available through the user reporting hierarchy.

To share an arrangement, navigate to the arrangement you need to share. Select the **Share** button.

| E Arrangement<br>FRA-                        |                                            | Share |
|----------------------------------------------|--------------------------------------------|-------|
| Core or non-core foreign arrangement<br>Core | Pre-existing or prospective<br>Prospective |       |

Search for the name of a user from your organisation within the '**Search users'** field. Once the user has been selected, select the type of sharing access you'd like to grant:

- 'View only' enables the user to only view the arrangement and associated records.
- **'Edit and submit'** enables the user to view, edit and submit the arrangement and associated records, including the ability to <u>share it with other users</u> in your organisation.

|                                                   | Share                                                                                           |
|---------------------------------------------------|-------------------------------------------------------------------------------------------------|
| Add users                                         |                                                                                                 |
| Selected user                                     | ×                                                                                               |
| Access level     Please select                    | ▼ Add                                                                                           |
| View only                                         |                                                                                                 |
| Edit and submit<br>administrators in your organis | shared with any users, however, it is being shared by default with sation and the record owner. |
|                                                   |                                                                                                 |
|                                                   | Cancel Save                                                                                     |

Select the **Add** button when ready. The added user will be presented in the **Users with access** table. Select the **Save** button when finished.

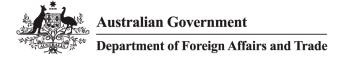

### 11.2 How to remove sharing of an individual arrangement

You can only remove a user's sharing of an arrangement if you have shared it with them or you have 'Edit and submit' access to that arrangement.

To remove a user's access, navigate to the arrangement and select the **Share** button. Within the Share window, select the **'X'** button next to the user you'd like to remove. Select the **Save** button when finished.

| Add use     | ers                                                             |                                                                         |           |
|-------------|-----------------------------------------------------------------|-------------------------------------------------------------------------|-----------|
| Search user | ns 🕕                                                            |                                                                         |           |
|             |                                                                 |                                                                         | Q         |
| Shared wit  | vith access<br>tha total of 1 user. It is also b<br>cord owner. | eing shared by default with administrators in your orga                 | inisation |
| Shared wit  | th a total of <b>1</b> user. It is also b                       | eing shared by default with administrators in your orga<br>Access level | nisation  |

# 11.3 How to view shared arrangements

Shared arrangements can be viewed on the Arrangements page, within the 'All' list view. This list view displays all arrangements you have access to based on the sharing model applied to the Online Portal.

The name of the user who created an arrangement can be viewed in the 'Primary contact' field on each arrangement record.

# **12 RELATED OR SUBSIDIARY ARRANGEMENTS**

If the arrangement you are viewing has subsidiary arrangements, they are accessible from the Related Arrangements tab.

| Subsidiary Arrangement     | ts (1)                       |                    |                             |  |
|----------------------------|------------------------------|--------------------|-----------------------------|--|
|                            |                              |                    |                             |  |
| Foreign arrangement number | Assessment status (internal) | Created Date       | Pre-existing or prospective |  |
|                            | Submitted - unassigned       | 2/11/2023 12:13 pm | Prospective                 |  |

# 13 FILES SHARED THROUGH THE PORTAL BY THE DEPARTMENT

The Department of Foreign Affairs and Trade may share some documents that are pertinent to an arrangement via the Online Portal. If you are the primary or secondary contact for an arrangement, you will receive an email notifying you that a file has been shared with you, and that you can log in to the portal to find this document.

You will find shared documents in the Files tab of the arrangement and have the ability to preview or download the file.

| Details Related Arrangements           | Files     |                |           |            |
|----------------------------------------|-----------|----------------|-----------|------------|
| Files                                  |           |                |           | ອ          |
| Title<br>Q                             |           |                |           |            |
| Title 🗸                                | File Size | ∽ Created Date | ✓ Preview | Download   |
| AFRA Decision Statement FRA-<br>015368 | 11.67 KB  | 02/11/2023     | Preview 💿 | Download 🛃 |

# **14 FURTHER SUPPORT**

For additional support please refer to the contact details below.

# 14.1 For Online Portal technical support

If you are experiencing any technical issues with the Portal itself, (*i.e password, logins, portal not working*) please send an email to <u>foreignarrangements@dfat.gov.au</u> explaining the steps you have taken to get to the issue, the browser version you are using and provide screenshots of the steps you undertook prior to experiencing the issue.

# 14.2 For Foreign Arrangements Scheme enquiries

Please send an email to <u>foreignarrangements@dfat.gov.au</u> if you have queries relating to the Scheme.